# **EVOLVEO**

# XtraCast stick

HDMI dongle for wireless multimedia playback in the TV

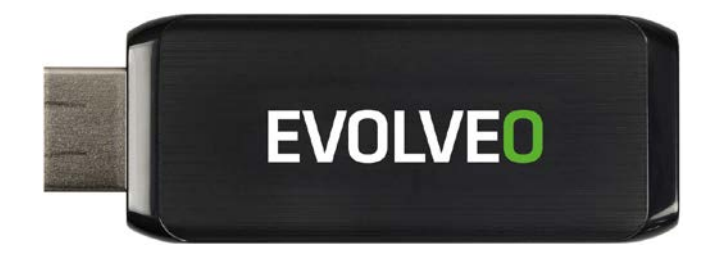

www.evolveo.eu

## **CZ**

**Vážený zákazníku, děkujeme, že jste si vybral EVOLVEO XtraCast stick. Věříme, že Vám přinese spoustu zábavy a spokojenosti.**

#### **Popis zapojení**

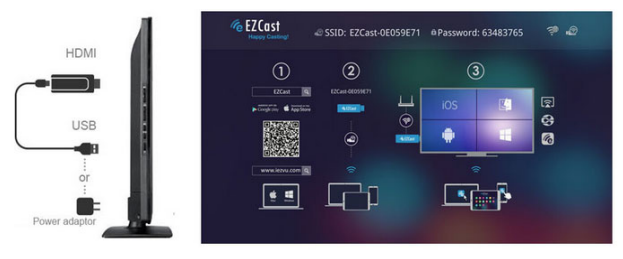

- připojte **EVOLVEO XtraCast stick** do HDMI portu vaší televize
- připojte USB napájení, pro napájení použijte 230 V adaptér (není součástí dodávky) nebo USB port vaší televize, pokud má minimálně 1 A proudový výstup
- umístěte WiFi anténu tak aby byla v přímé viditelnosti k připojovanému zařízení (smartphone, tabletu nebo počítači) a pokud možno také v přímé viditelnosti od vašeho WiFi access pointu (přístupového bodu s Internetem), ve vzdálenosti ne větší než 6 metrů.
- nainstalujte do svého zařízení aplikaci "**EZcast**"

#### **Android, Google Play**

<https://play.google.com/store/apps/details?id=com.actionsmicro.ezcast&hl=en> **Android, iOS, Mac, Windows PC, Windows Mobile** [www.iezvu.com/download\\_all\\_info.html](http://www.iezvu.com/download_all_info.html)

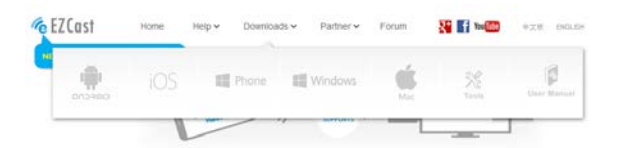

#### **Nastavení Android zařízení**

- spusťte aplikaci "EZcast", připojte **EVOLVEO XtraCast stick** s pomocí WiFi k vašemu zařízení (smartphone/tablet)
- po připojení uvidíte hlavní obrazovku EZcast. Některá zařízení mohou vyžadovat ověření heslem "Password: xxxxxxxx", které vidíte na hlavní obrazovce

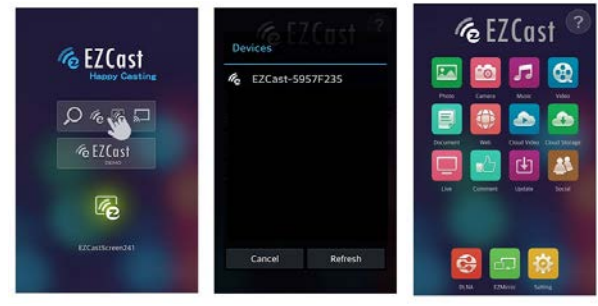

- nyní můžete v připojeném televizoru například zobrazit fotografie (Photo), obraz z fotoaparátu v zařízení (Camera), přehrávat hudbu (Music), video (Video), zobrazit internetové stránky (Web), přehrávat Cloud videa (Cloud Video)
- zařízení, která podporují "Bezdrátový displej" mohou zrcadlit obsah displeje (EZMirror)
- v záložce "Settings" změníte nastavení zařízení (Rozlišení, Heslo pro připojení ke sticku, Jazyk, Typ připojení, Aktualizace firmware)

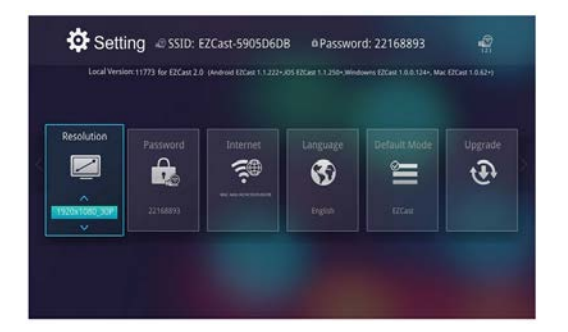

#### **Aktualizace firmware**

Pokud je dostupná nová verze firmware pro váš **EVOLVEO XtraCast stick**, bude stáhnuta a nainstalována po kliknutí na ikonu "Upgrade/Aktualizace".

Nápovědu a řešení problémů pro jednotlivé platformy (angličtina) naleznete také n[a www.iezvu.com](http://www.iezvu.com/) záložka "Help".

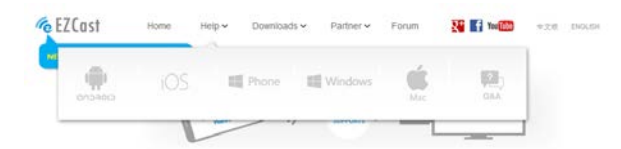

#### **Řešení problémů**

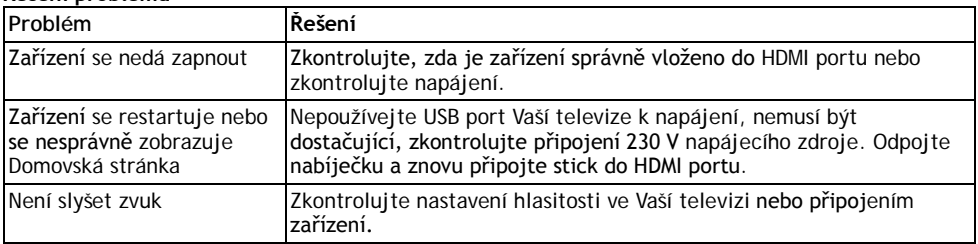

#### **Potřebujete radu i po přečtení tohoto návodu?**

Nejprve si přečtěte "Často kladené otázky" na stránkách **[www.evolveo.eu](http://www.evolveo.eu/)** nebo kontaktujte technickou podporu **EVOLVEO**.

Tento produkt prochází neustálým vývojem a vylepšováním. Proto je možné, že aktuální design, funkce nebo operace nebudou přesně odpovídat popisu v tomto uživatelském manuálu. Možný rozdíl není chybou přístroje a není důvodem pro reklamaci.

#### **Záruka se NEVZTAHUJE při:**

- použití přístroje k jiným účelům
- instalaci jiného firmware než toho, který byl v **EVOLVEO XtraCast stick** nainstalován z výroby, nebo toho, který je možno stáhnout automaticky z menu přístroje
- elektromechanickém nebo mechanickém poškození způsobeném nevhodným použitím
- škodě způsobené přírodními živly jako je oheň, voda, statická elektřina, přepětí, atd.
- škodě způsobené neoprávněnou opravou
- poškození záruční plomby nebo nečitelném sériovém číslu přístroje

R

#### **Likvidace**

Symbol přeškrtnutého kontejneru na výrobku, v literatuře nebo na obalu znamená, že v EU všechny elektrické a elektronické přístroje, baterie a akumulátory musí být uloženy do tříděného odpadu po ukončení jejich životnosti. Nevyhazujte tyto výrobky do netříděného komunálního odpadu.

### **<b>***O*  $\epsilon$  prohlášení o shodě

Tímto společnost Abacus Electric, s.r.o. prohlašuje, že **EVOLVEO XtraCast stick (**EAN: 8594161336341) je v souladu s požadavky norem a nařízení příslušným k tomuto typu přístroje. Kompletní text Prohlášení o shodě je k nalezení na<ftp://ftp.evolveo.eu/ce>

Copyright © 2015 Abacus Electric, s.r.o. Všechna práva vyhrazena. Design a specifikace mohou být změněny bez předchozího upozornění. [www.evolveo.eu](http://www.evolveo.eu/)

### **EN**

**Dear customer,**

**thank you for choosing the EVOLVEO XtraCast stick. We believe you will enjoy a lot of fun and happiness.**

#### **Connection description**

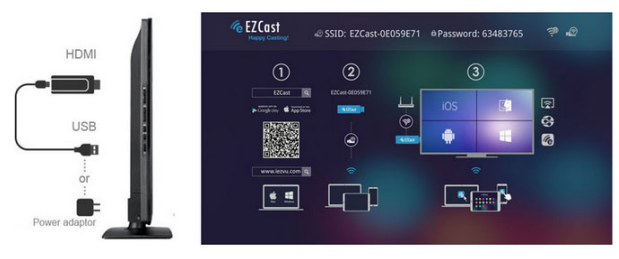

- connect your **EVOLVEO XtraCast stick** to the HDMI port on your TV
- connect the USB power, use the 230V adapter (not included) or your TV USB port with minimum 1A current output
- place the WiFi antenna so that it is in the direct line of sight to the connected device (smartphone, tablet or computer), and if possible, also in the direct line of sight to your WiFi access point (the access point to the Internet), at a distance of no more than 6 meters
- install the "EZcast" application to your device

#### **Android, Google Play**

<https://play.google.com/store/apps/details?id=com.actionsmicro.ezcast&hl=en> **Android, iOS, Mac, Windows PC, Windows Mobile** [www.iezvu.com/download\\_all\\_info.html](http://www.iezvu.com/download_all_info.html)

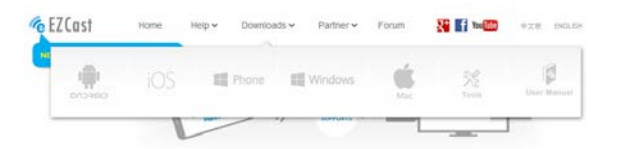

#### **Android device setting**

- launch the "EZcast" application, connect the **EVOLVEO XtraCast stick** to your device (smartphone/tablet) via WiFi
- After connection, you will see the main EZcast screen. Some devices may require password authentication "Password: xxxxxxxx" which you can see on the main screen.

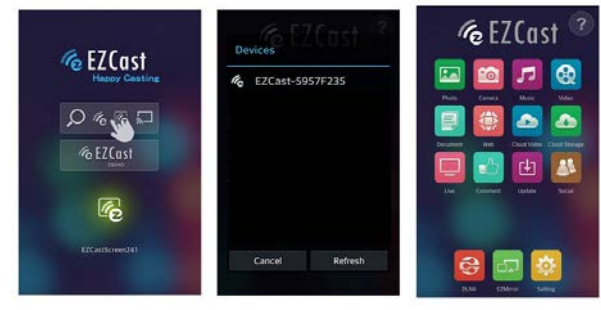

- now, you can for example view photos (Photo), watch the camera view (Camera), play music (Music), video files (Video), display websides (Web) or play Cloud video files (Cloud Video) on the connected TV
- devices supporting the "Wireless display" can mirror the screen (EZMirror)
- In the "Settings" fold you can change the device settings (Resolution, Stick connection password, Language, Connection type, Firmware update)

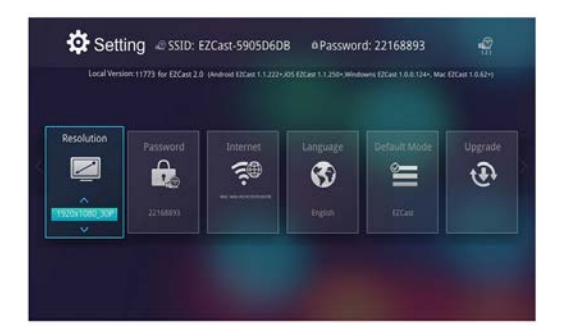

#### **Firmware updates**

If there is a new firmware version for **your EVOLVEO XtraCast stick** available, download and install it by clicking on the "Upgrade/Update" icon.

For help and troubleshooting for particular platforms (English), please visit [www.iezvu.com](http://www.iezvu.com/) "Help" bookmark.

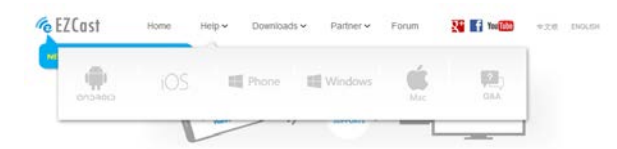

#### **Troubleshooting**

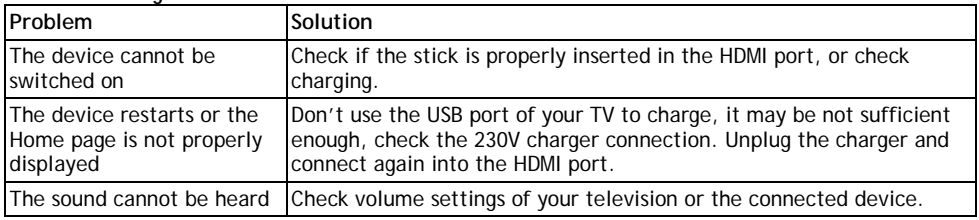

#### **Do you still need an advice after reading this manual?**

First read "Frequently Asked Questions" at **[www.evolveo.eu](http://www.evolveo.eu/)** or contact the EVOLVEO technical support. This product goes through the constant development and improving. Therefore it is possible that the actual design, function or operations won´t fully correspond to conditions written in this user manual. The possible difference is not the device defect and it is not the reason for the warranty claim.

#### **The warranty DOES NOT APPLY to:**

- using the device for other purposes than it was designed to
- installation of another firmware instead of the default one or the one that can be downloaded automatically from the device menu.
- electrical or mechanical damage caused by improper use
- damage caused by the natural elements as fire, water, static electricity, power surges and so on
- damage caused by an unauthorized repair

• damage of the guarantee seal or unreadable serial number of the device

#### R **Disposal**

The symbol of crossed out wheelie bin on the product, within the literature or on the packaging reminds you that in the European Union, all electric and electronic products, batteries and accumulators must be stored as assorted waste after the end of their service life. Do not throw these products into the unsorted municipal waste.

### *D* C E DECLARATION OF CONFORMITY

Hereby, the company Abacus Electric, s.r.o. declares that the **EVOLVEO XtraCast stick**  (EAN: 8594161336341) is in compliance with the requirements of the standards and regulations, relevant for the given type of device. Find the complete text of Declaration of conformity at <ftp://ftp.evolveo.eu/ce>

Copyright © 2015 Abacus Electric, s.r.o. All rights reserved. Design and specification can be changed without prior notice. [www.evolveo.eu](http://www.evolveo.eu/)

## **GR**

**Αγαπητέ πελάτη,**

**σας ευχαριστούμε που επιλέξατε το EVOLVEO XtraCast stick. Πιστεύουμε πως θα απολαύσετε πολλή διασκέδαση και χαρά.**

#### **Περιγραφή σύνδεσης**

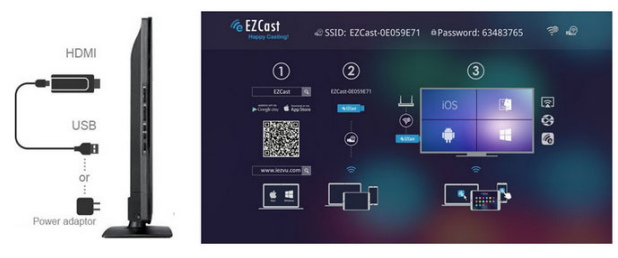

- συνδέστε το στικ σας **EVOLVEO XtraCast** στην θύρα HDMI στην TV σας
- συνδέστε την παροχή USB, χρησιμοποιείστε τον προσαρμογέα 230V (δεν συμπεριλαμβάνεται) ή την θύρα σας TV USB με ελάχιστη έξοδο ρεύματος 1A
- τοποθετήστε την κεραία WiFi έτσι ώστε να είναι σε άμεση οπτική επαφή με την συνδεδεμένη συσκευή (smartphone, tablet ή υπολογιστή), και αν είναι δυνατόν, επίσης σε άμεση οπτική επαφή με το σημείο πρόσβασής σας WiFi (το σημείο πρόσβασης στο Internet), σε απόσταση όχι μεγαλύτερη των 6 μέτρων
- εγκαταστήστε την εφαρμογή "**EZcast**" στην συσκευή σας

#### **Android, Google Play**

<https://play.google.com/store/apps/details?id=com.actionsmicro.ezcast&hl=en> **Android, iOS, Mac, Windows PC, Windows Mobile** [www.iezvu.com/download\\_all\\_info.html](http://www.iezvu.com/download_all_info.html)

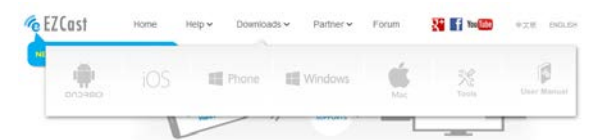

#### **Ρυθμίσεις συσκευής Android**

- ξεκινήστε την εφαρμογή "EZcast", συνδέστε το στικ **EVOLVEO XtraCast** στην συσκευή σας (smartphone/tablet) μέσω WiFi
- Μετά την σύνδεση, θα δείτε την κύρια οθόνη του EZcast. Ορισμένες συσκευές ίσως απαιτούν πιστοποίηση με κωδικό πρόσβασης "Password: xxxxxxxx" που μπορεί να δείτε στην κύρια οθόνη σας.

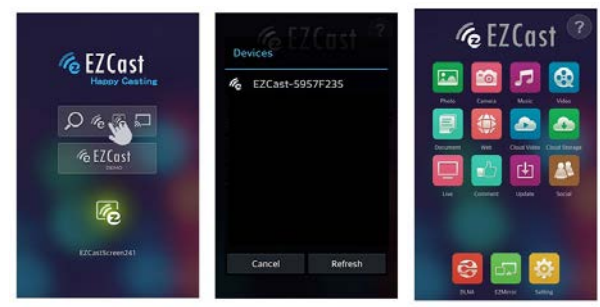

- Τώρα, μπορείτε για παράδειγμα να δείτε φωτογραφίες (Photo), να παρακολουθήσετε την προβολή της κάμερας (Camera), να αναπαράγετε μουσική (Music), αρχεία βίντεο (Video), να προβάλλετε ιστοτόπους (Web) ή να αναπαράγετε αρχεία βίντεο Cloud (Cloud Video) στην συνδεδεμένη TV
- Οι συσκευές που υποστηρίζουν την "Ασύρματη προβολή" μπορούν να αντικαθρεφτίζουν την οθόνη (EZMirror)
- Στον φάκελο "Settings" μπορείτε να αλλάξετε τις ρυθμίσεις της συσκευής (Ανάλυση, Κωδικός πρόσβασης σύνδεσης στικ, Γλώσσα, Τύπος σύνδεσης, αναβάθμιση Firmware)

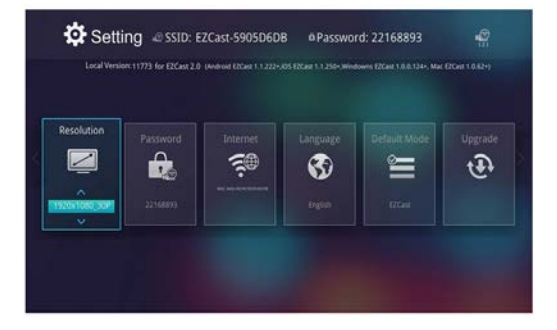

#### **Αναβαθμίσεις Firmware**

Εάν υπάρχει διαθέσιμη μια νέα έκδοση firmware **για το EVOLVEO XtraCast** στικ σας, μεταφέρετέ την και εγκαταστήστε την κάνοντας κλικ στο εικονίδιο "Upgrade/Update".

Για βοήθεια και αντιμετώπιση προβλημάτων για συγκεκριμένες πλατφόρμες (Αγγλικά), παρακαλώ επισκεφθείτε το [www.iezvu.com](http://www.iezvu.com/) σελιδοδείκτης "Help".

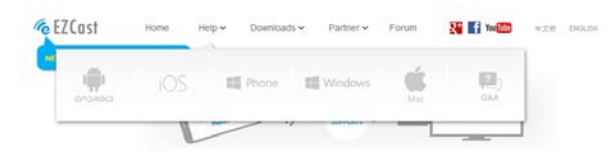

#### **Αντιμετώπιση προβλημάτων**

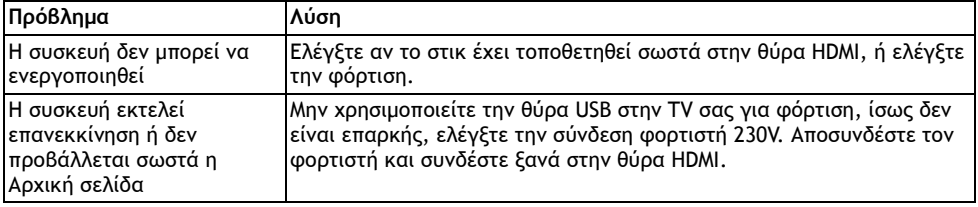

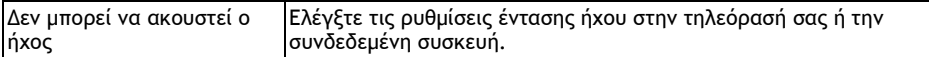

#### **Ακόμη χρειάζεστε μια συμβουλή, παρότι διαβάσατε αυτό το εγχειρίδιο;**

Διαβάστε πρώτα την ενότητα "Συχνές Ερωτήσεις" στο **[www.evolveo.eu](http://www.evolveo.eu/)** ή επικοινωνήστε με το τμήμα τεχνικής υποστήριξης της EVOLVEO.

Αυτό το προϊόν υπόκειται σε διαρκή ανάπτυξη και βελτιώσεις. Ως εκ τούτου είναι δυνατό η πραγματική σχεδίαση, λειτουργικότητα ή λειτουργίες να μην ανταποκρίνονται πλήρως στις συνθήκες που περιγράφονται σε αυτό το εγχειρίδιο χρήστη. Η ενδεχόμενη διαφορά δεν αποτελεί ελάττωμα της συσκευής και δεν αποτελεί λόγο αξίωσης της εγγύησης.

#### **Η εγγύηση ΔΕΝ ΙΣΧΥΕΙ για:**

- χρήση της συσκευής για σκοπούς άλλους απ' ότι σχεδιάστηκε
- εγκατάσταση άλλου firmware αντί του προεπιλεγμένου ή εκείνου που μπορεί να μεταφερθεί αυτομάτως από το μενού της συσκευής.
- ηλεκτρική ή μηχανική βλάβη προκληθείσα από ακατάλληλη χρήση
- βλάβη προκληθείσα από φυσικά αίτια όπως πυρκαγιά, νερό, στατικό ηλεκτρισμό, υπερτάσεις και ούτω καθ' εξής
- βλάβη προκληθείσα από επισκευή σε μη εξουσιοδοτημένο κέντρο
- καταστροφή της σφραγίδας εγγύησης ή δυσανάγνωστος αριθμός σειράς της συσκευής

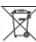

#### **Απόρριψη**

Το σύμβολο του κάδου απορριμμάτων με το απαγορευτικό Χ στο προϊόν, στην βιβλιογραφία ή στην συσκευασία δηλώνει πως στην Ευρωπαϊκή Ένωση όλα τα ηλεκτρικά και ηλεκτρονικά προϊόντα, μπαταρίες και συσσωρευτές πρέπει να τοποθετούνται στους ξεχωριστούς ειδικούς κάδους απόρριψης μετά το πέρας της ζωής τους. Μην πετάτε αυτά τα προϊόντα στα αταξινόμητα απορρίμματα.

### **ΔΗΛΩΣΗ ΣΥΜΜΟΡΦΩΣΗΣ ΜΕ ΚΑΝΟΝΙΣΜΟΥΣ**

Με το παρόν, η εταιρεία Abacus Electric, s.r.o. δηλώνει ότι το στικ **EVOLVEO XtraCast** 

(EAN: 8594161336341) είναι σύμφωνο με τις προδιαγραφές των οδηγιών και κανονισμών, που σχετίζονται με τον δεδομένο τύπο συσκευής. Το πλήρες κείμενο της Δήλωσης Συμφωνίας μπορεί να βρεθεί στο <ftp://ftp.evolveo.eu/ce>

Copyright © 2015 Abacus Electric, s.r.o. Κατοχυρωμένα δικαιώματα. Η σχεδίαση και οι προδιαγραφές μπορούν να αλλάξουν χωρίς προηγούμενη ειδοποίηση. [www.evolveo.eu](http://www.evolveo.eu/)

# **HU**

#### **Kedves Vásárló!**

**Köszönjük, hogy az EVOLVEO XtraCast stick-et választotta.** 

**Hiszünk abban, hogy sok örömet és vidám pillanatot sikerül okoznunk termékünk segítségével.**

#### **A kapcsolat leírása**

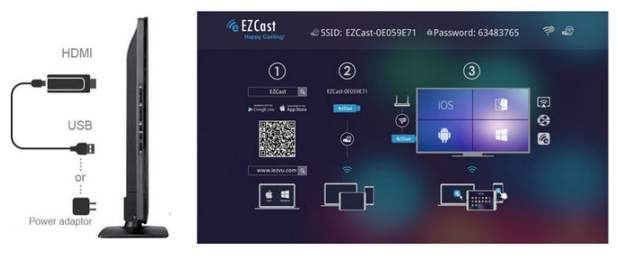

- csatlakoztassa **EVOLVEO XtraCast stick-jét**a TV HDMI csatlakozójába
- csatlakoztassa USB-n keresztül az elektromos hálózathoz. Használja a 230V-os adaptert (a csomag nem tartalmazza) vagy a TV USB csatlakozásán keresztül, melynek minimum 1A kimeneti áramerősége van.
- helyezze el a WiFi antennát úgy, hogy az közvetlenül látható legyen a csatlakoztatott eszköz számára (okostelefon, tablet vagy számítógép), és amennyiben lehetséges, a WiFi csatlakozási pont számára is (internet csatlakozási pont). Ettől a ponttól az antenna ne legyen távolabb 6 méternél.
- telepítse az "EZcast" alkalmazást eszközére

#### **Android, Google Play**

<https://play.google.com/store/apps/details?id=com.actionsmicro.ezcast&hl=en> **Android, iOS, Mac, Windows PC, Windows Mobile** [www.iezvu.com/download\\_all\\_info.html](http://www.iezvu.com/download_all_info.html)

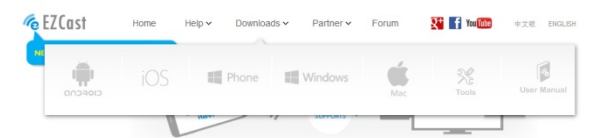

#### **Android eszköz beállítás**

- indítsa be az "EZcast" alkalmazást, csatlakoztassa az **EVOLVEO XtraCast stick-et**mobil eszközéhez (okostelefon/tablet) a WiFi-n keresztül.
- a kapcsolódás után láthatóvá válik a fő EZcast képernyő. Egyes eszközök jelszavas azonosítást kérhetnek. "Password: xxxxxxxx" jelenik meg a fő képernyőn.

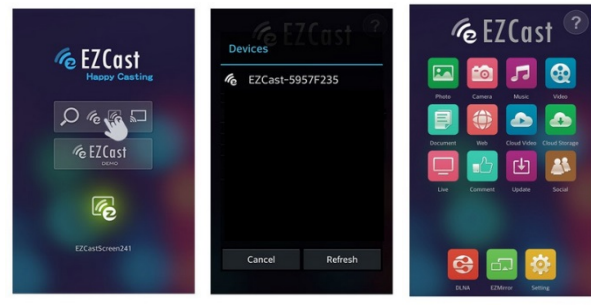

- most már, pl. nézhet fotókat (Photo), megnézheti a kamera képét (Camera), zenét játszhat (Music), videókat nézhet (Video), weboldalakat jeleníthet meg (Web) vagy lejátszhat felhő alapú video fájlokat (Cloud Video) a csatlakoztatott TV-n
- a "Wireless display"-t támogató eszközök tükrözhetik a képernyőt (EZMirror)
- A beállítások "Settings" mappában módosíthatja az eszköz beállításait (Felbontás, Stick kapcsolódási jelszó, nyelv, kapcsolat típusa, Firmware frissítés)

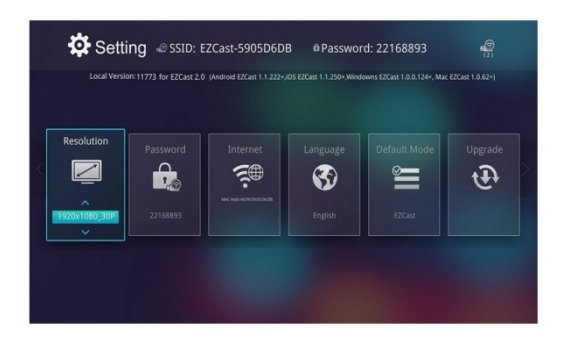

#### **Firmware frissítések**

Amennyiben az Ön **EVOLVEO XtraCast stick-jéhez**új firmware frissítés érhető el, kérjük töltse le és telepítse azt az "Upgrade/Update" ikonra kattintva.

Egy konkrét platformra vonatkozó segítségért és hibakeresésért (angol nyelvű), kérjük látogasson el a [www.iezvu.como](http://www.iezvu.com/)ldalra a "Help" könyvielzőhöz.

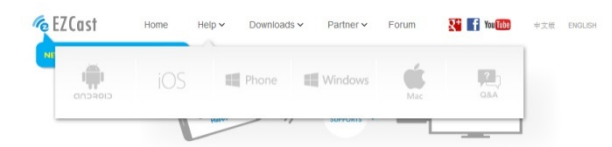

#### **Hibakeresés**

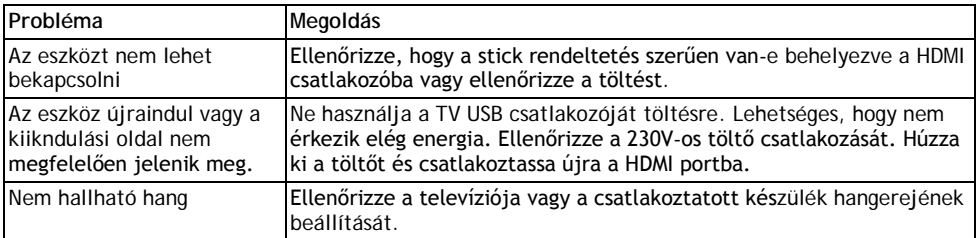

#### **A kéziköny elolvasása után is szüksége van tanácsra?**

Először olvassa el a Gyakran Intézett kérdések "Frequently Asked Questions" részt a**[www.evolveo.eu](http://www.evolveo.eu/)**oldalon vagy vegye fel a kapcsolatot az EVOLVEO műszaki támogatókkal. A termék folyamatos fejlesztés tárgya. Ebből kifolyólag előfordulhat, hogy az aktuális formaterv, funkció vagy működés nem teljesen felel meg a kézikönyvben leírtaknak. A lehetséges eltérés nem az eszköz hibája és nem lehet garanciális reklamáció alapja.

#### **A garancia NEM VONATKOZIK az alábbi esetekre:**

- az eszköz nem eredeti céljának megfelelően került használatra
- az alapbeállítástól vagy az eszköz menüjéből automatikusan letölthető firmware-től eltérő szoftver telepítése esetén.
- nem megfelelő használatbólszármazóelektronikus vagy mechanikus sérülés
- természeti erők, úgy mint tűz, víz, statikus elektromosság, áramingadozás stb.-ből származó sérülés
- engedély nélküli javításból származó sérülés
- a garanciajegy sérülése vagy az eszköz olvashatatlan szériaszáma esetén

### R

#### Eltávolítás:

A terméken látható, keresztezett vonalakkal áthúzott guruló kuka jel azt jelzi, hogy az európai Unióban minden elektromos és elektronikai terméket, elemet és akkumulátort elkülönített hulladékként kell tárolni élettartamuk lejárta után. Ne dobja ezeket a termékeket a válogatás nélküli városi hulladékba.

### **<sup>1</sup>** C **E** MEGFELELŐSSÉGI NYILATKOZAT

Az Abacus Electric, s.r.o. vállalat ezennel kijelenti, hogy az **EVOLVEO XtraCast stick**  (EAN: 8594161336341) megfelel az adott termékkör számára érvényes előírásoknak és szabályozásoknak.A megfelelősségi nyilatkozat teljes szövege a<ftp://ftp.evolveo.eu/ce> oldalon olvasható.

Copyright© 2015 Abacus Electric, s.r.o. Minden jog fenntartva. A formaterv és műszaki részletek minden előzetes értesítés nélkül változtathatók. [www.evolveo.eu](http://www.evolveo.eu/)

# $\mathbf I$

**Gentile cliente,**

**grazie per aver scelto EVOLVEO XtraCast stick. Crediamo che potrete godere di un sacco di divertimento e felicità.**

#### **Descrizione connessione**

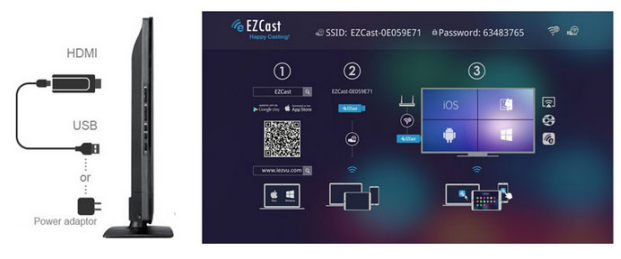

- Connettete il Vostro **EVOLVEO XtraCast stick** alla porta HDMI della vostra TV
- Collegate l'alimentatore USB, utilizzate l'adattatore 230V (non incluso) o la vostra porta USB della TV con uscita di corrente 1A minimo
- Posizionate l'antenna WiFi in modo che sia in linea diretta con il dispositivo collegato(smartphone, tablet o computer), e se possibile, anche in linea diretta con il punto d'accesso WiFi (il punto d'accesso ad Internet), alla distanza di non più di 6 metri
- installate l'applicazione "EZcast" sul Vostro dispositivo

#### **Android, Google Play**

<https://play.google.com/store/apps/details?id=com.actionsmicro.ezcast&hl=en> **Android, iOS, Mac, Windows PC, Windows Mobile** [www.iezvu.com/download\\_all\\_info.html](http://www.iezvu.com/download_all_info.html)

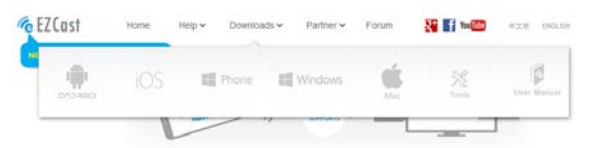

#### **Impostazioni dispositivi Android**

- Avviate l'applicazione "EZcast", connettete **EVOLVEO XtraCast stick** al Vostro dispositivo (smartphone/tablet) tramite WiFi
- Dopo la connessione, vedrete la schermata principale di EZcast. Alcuni dispositivi possono richiedere password di autenticazione "Password: xxxxxxxx" che potete vedere nella schermata principale.

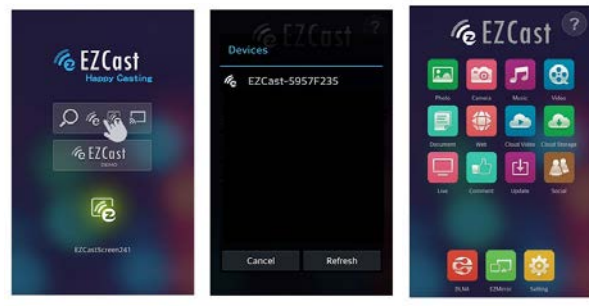

- ora, potete per esempio visualizzare foto (Foto), guardare la telecamera (Camera), riprodurre musica (Musica), file video (Video), visualizzare siti Web (Web) o riprodurre file video Cloud (Cloud Video) sulla TV connessa
- i dispositivi che supportano il "Wireless display" possono riprodurre lo schermo (EZMirror)
- Nella cartella "Impostazioni" è possibile cambiare le impostazioni del dispositivo (Risoluzione, Password di connessione Stick, Lingua, Tipo di connessione, Aggiornamento firmware)

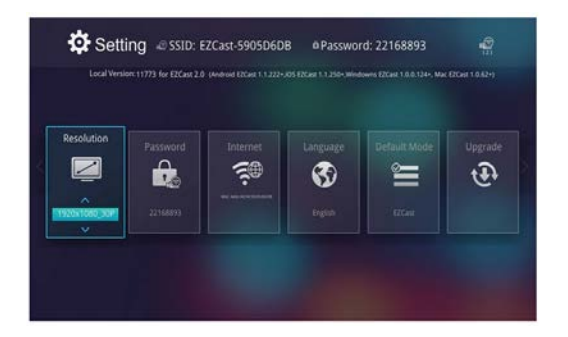

#### **Aggiornamenti Firmware**

Se è presente una nuova versione del firmware disponibile per il vostro **EVOLVEO XtraCast stick**, scaricatelo e installatelo cliccando sull'icona "Aggiornamento/Aggiorna". Per Aiuto e risoluzione dei problemi per particolari piattaforme (Inglese), visita [www.iezvu.com](http://www.iezvu.com/) "Help" bookmark.

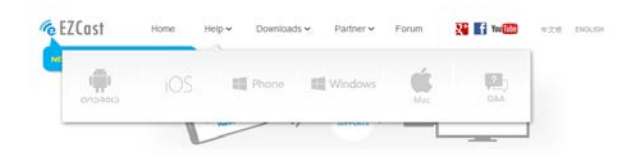

#### **Risoluzione problemi**

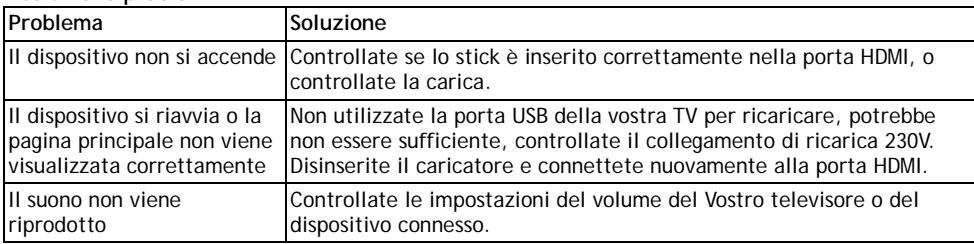

#### **Avete ancora bisogno di un consiglio dopo aver letto questo manuale?**

Prima leggete le "Domande frequenti" su **[www.evolveo.eu](http://www.evolveo.eu/)** o contattate il supporto tecnico EVOLVEO. Questo prodotto passa attraverso il costante sviluppo e miglioramento. Pertanto è possibile che il design attuale, funzioni o operazioni non corrispondano pienamente alle condizioni riportate in questo manuale. La possibile differenza non è un difetto del dispositivo è non costituisce ragione per la richiesta di garanzia.

#### **La garanzia NON SI APPLICA in caso di:**

- Utilizzo del dispositivo per altri scopi oltre quelli per il quale è stato progettato
- Installazione di un altro firmware al posto di quello di default o quello che può essere scaricato automaticamente dal menu del dispositivo.
- Danni elettrici o meccanici causati da un uso improprio
- Danni causati dagli elementi naturali come fuoco, acqua, elettricità statica, sbalzi di tensione e

così via

- Danni causati da una riparazione non autorizzata
- Danneggiamento del sigillo di garanzia o numero di serie del dispositivo illeggibile

R

#### **Smaltimento**

Il simbolo del contenitore barrato sul prodotto, sugli opuscoli informativi o sulla confezione indica che all'interno dell'Unione Europea tutti i prodotti, le batterie e gli accumulatori elettrici ed elettronici devono essere inseriti nel recupero separato dopo aver terminato la loro vita. Non gettare questi prodotti nei rifiuti urbani indifferenziati.

### *D*  $\mathsf{C}\epsilon$  dichiarazione di conformita'

Con la presente, la società Abacus Electric, s.r.o. dichiara che **EVOLVEO XtraCast stick**  (EAN: 8594161336341) è conforme ai requisiti delle norme e dei regolamenti, rilevanti per il tipo specificato di dispositivo.

Il testo completo della dichiarazione di conformità può essere trovato su <ftp://ftp.evolveo.eu/ce>

Copyright © 2015 Abacus Electric, s.r.o. Tutti i diritti riservati. Design e specifiche possono essere modificati senza preavviso. [www.evolveo.eu](http://www.evolveo.eu/)

## **PL**

**Szanowni Państwo, dziękujemy za wybranie EVOLVEO XtraCast stick. Wierzymy, że dostarczy on wiele zabawy.**

#### **Opis podłączenia**

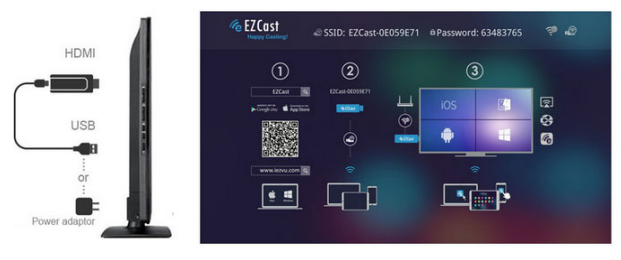

- należy podłączyć **EVOLVEO XtraCast stick** do portu HDMI w telewizorze
- należy podłaczyć zasilanie USB, do tego celu służy adapter 230 V, który nie jest w zestawie lub port USB telewizora o ile ma minimalnie prąd na wyjściu 1 A
- należy umieścić antenę WiFi tak aby była stosunkowo blisko podłączanego urządzenia (smartphone, tabletu czy komputera) oraz w miarę możliwości jak najbliżej od WiFi access pointu (punktu dostępowego z internetem). Odległości te nie mogą być większe niż 6 metrów.
- Należy zainstalować do urządzenia aplikację "**EZcast**"

#### **Android, Google Play**

<https://play.google.com/store/apps/details?id=com.actionsmicro.ezcast&hl=en> **Android, iOS, Mac, Windows PC, Windows Mobile** [www.iezvu.com/download\\_all\\_info.html](http://www.iezvu.com/download_all_info.html)

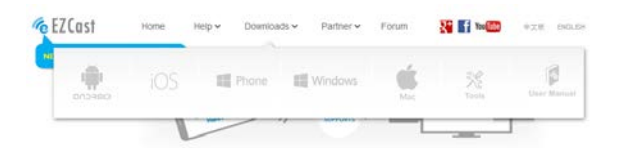

#### **Ustawienia urządzenia Android**

- Należy uruchomić aplikację "EZcast", podłączyć **EVOLVEO XtraCast stick** przy pomocy WiFi do urządzenia (smartphone/tablet)
- po podłaczeniu otworzy się strona główna EZcast. Niektóre urządzenia mogą wymagać autoryzacji hasłem "Password: xxxxxxxx", co będzie widać na stronie głównej

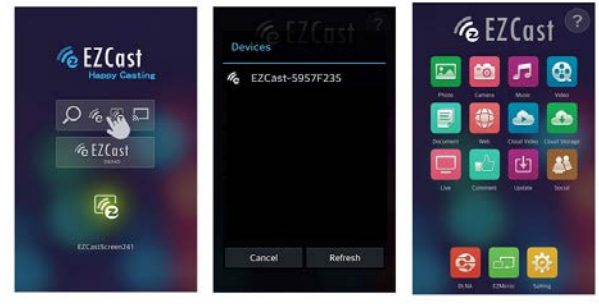

- teraz można na podłaczonym telewizorze pokazywać na przykład zdjęcia (Photo), obraz z aparatu fotograficznego urządzenia (Camera), odtwarzać muzykę (Music), wideo (Video), przeglądać strony internetowe (Web), odtwarzać wideo Cloud (Cloud Video)
- $\bullet$  urządzenia obsługujące "Ekran bezprzewodowy" mogą odzwierciedlać zawartość ekranu (EZMirror)
- w folderze "Settings" można zmieniać ustawienia urządzenia (Rozdzielczość, Hasło do podłaczenia do stick, Język, Typ podłaczenia, Aktualizacja firmware)

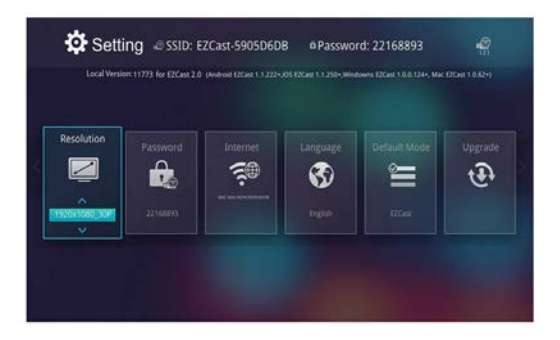

#### **Aktualizacja firmware**

W przypadku jeżli jest dostępna nowa wersja firmware do **EVOLVEO XtraCast stick**, to można ją ściągnać i zainstalować po kliknięciu na ikonę "Upgrade/Aktualizacja".

Pomoc i rozwiązanie problemów dla poszczególnych platform ( po angielsku ) można znaleźć na [www.iezvu.com](http://www.iezvu.com/) w zakładce "Help".

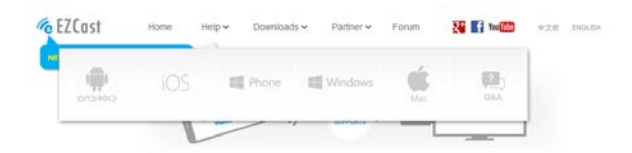

#### **Rozwiązywanie porblemów**

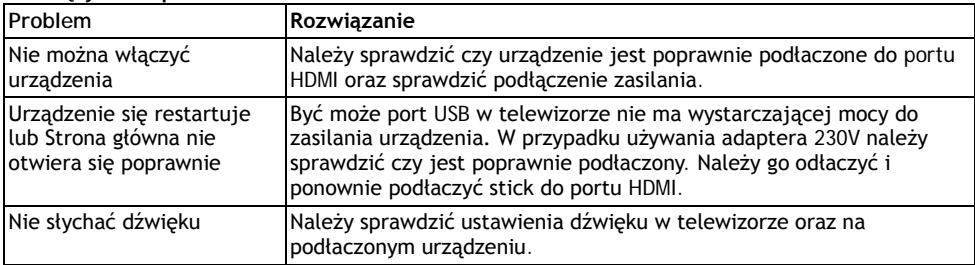

#### **Nie znaleźli Państwo rozwiązania problemu w niniejszej instrukcji obsługi?**

Należy zapoznać się z treścią zakładki "Częste pytania" na stronie **[www.evolveo.eu](http://www.evolveo.eu/)** lub skontaktować się z pomocą techniczną **EVOLVEO**.

Nasze produkty ulegają nieustannym ulepszeniom i rozwojowi. Dlatego jest możliwe, że aktualny wygląd, funkcje czy operacje nie będą dokładnie odpowiadać opisowi w nieniejszym dokumencie. Ewentualne różnice nie są błędem urządzenia i nie podlegają reklamacji.

#### **Gwarancja NIE OBEJMUJE:**

- użycia urządzenia do celów innych niż tu opisane
- instalacji innego firmware niż firmowo zainstalowany w **EVOLVEO XtraCast stick** lub który

można ściągnąć automatycznie z menu urządzenia

- uszkodzeń elektromechanicznych lub mechanicznych spowodowanych niewłasciwym obchodzeniem się z urządzeniem
- szkód spowodowanych działaniem sił natury jak ogień, woda, prad statyczny, przepięcie itp.
- szkód spowodowanych nieautoryzowaną naprawą
- uszkodzeń plomby gwarancyjnej lub w przypadku nieczytelnego numeru seryjnego urządzenia

### R

#### **Likwidacja**

Symbol przekreślonego kontenera na urządzeniu, w dokumentach lub na opakowaniu oznacza, że w EU wszystkie urządzenia elektryczne i elektroniczne, baterie i akumulátory muszą być po zakończeniu swej żywotności oddane do punktów zbiorczych. Nie wolno ich wyrzucać razem ze śmieciami.

### **OŚWIADCZENIE O ZGODNOŚCI**

Niniejszym firma ABACUS Electric spol. s r. o. oznajmia, że **EVOLVEO XtraCast stick (**EAN: 8594161336341) spełnia wymagania norm i przepisów odpowiednich dla tego typu urządzeń. Pełny tekst oświadczenia znajduje się na <ftp://ftp.evolveo.eu/ce>

Copyright © 2015 Abacus Electric, s.r.o. Wszystkie prawa zastrzeżone. Wygląd i specyfikacja mogą zostać zmienione bez wcześniejszego ostrzeżenia. [www.evolveo.eu](http://www.evolveo.eu/)

# **RU**

**Уважаемый Покупатель,**

**благодарим Вас за покупку EVOLVEO XtraCast stick. Уверены, что наш продукт принесет Вам много удовольствия.**

#### **Описание разъемов**

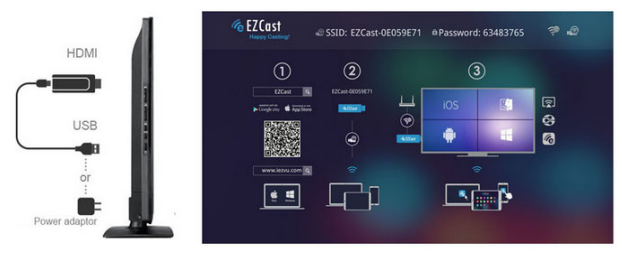

- подключите **EVOLVEO XtraCast stick** к порту HDMI Вашего ТВ
- подключите источник питания USB; для этого используйте адаптер 230 В (в комплекте не поставляется) или USB-порт Вашего ТВ с силой тока на выходе минимум 1 A
- разместите Wi-Fi антенну в прямой видимости к подключенному устройству (смартфону, планшету или компьютеру), и, если это возможно, в прямой видимости Вашей точки доступа Wi-Fi (точке доступа к Интернет), на расстоянии не более 6 метров
- установите приложение "**EZcast**" на Ваше устройство

#### **Android, Google Play**

<https://play.google.com/store/apps/details?id=com.actionsmicro.ezcast&hl=en> **Android, iOS, Mac, Windows PC, Windows Mobile** [www.iezvu.com/download\\_all\\_info.html](http://www.iezvu.com/download_all_info.html)

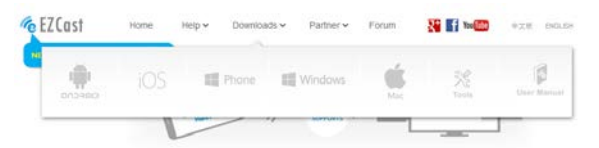

#### **Настройка устройства Android**

- запустите приложение "EZcast", подключите **EVOLVEO XtraCast stick** к Вашему устройству (смартфону/планшету) посредством Wi-Fi
- после подключения Вы увидите главный экран EZcast. Некоторые устройства могут запрашивать пароль на аутентификацию "Password: xxxxxxxx", который Вы можете увидеть на главном экране.

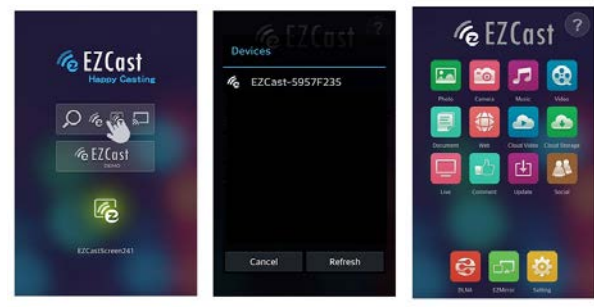

- теперь Вы можете просматривать фото (Photo), смотреть видео с камеры (Camera), воспроизводить музыку (Music), видео-файлы (Video), смотреть веб-сайты (Web) или проигрывать видео из облака (Cloud Video) на подключенном ТВ
- устройства, поддерживающие "Беспроводный дисплей" ("Wireless display"), могут зеркально отображать экран (EZMirror)
- В меню "Настройки"("Settings") Вы можете изменять настройки устройства (разрешение, пароль на подключение, язык, тип подключения, обновление прошивки)

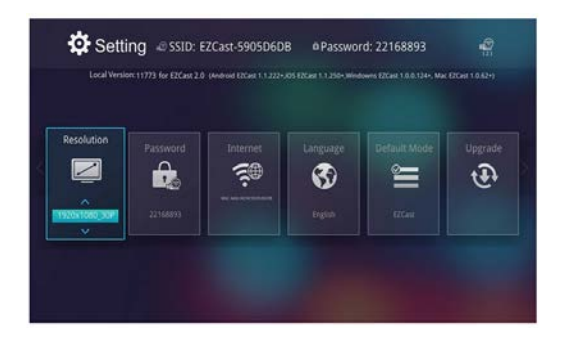

#### **Обновление прошивки**

Если появляется новая версия прошивки для Вашего **EVOLVEO XtraCast stick**, Вы можете загрузить и установить ее, нажав на иконку "Обновить""Upgrade/Update".

Для получения справки и поиска неисправностей, связанных с определенными платформами (English), пожалуйста, зайдите на [www.iezvu.com,](http://www.iezvu.com/) закладка "Help".

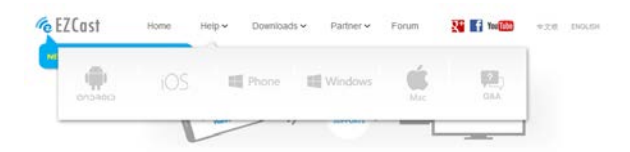

#### **Устранение неисправностей**

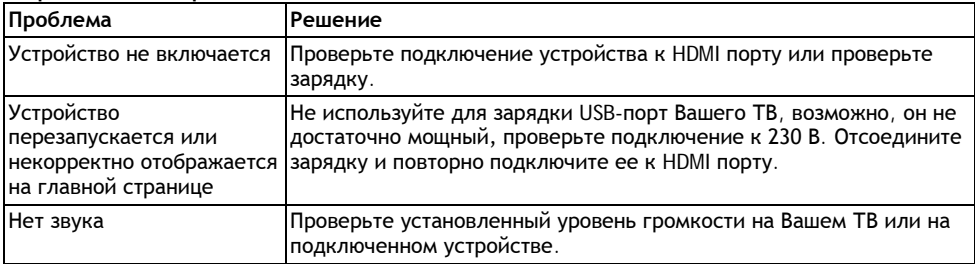

#### **Вам все еще нужна помощь после прочтения данного руководства?**

Прочтите раздел "Часто задаваемые вопросы" "Frequently Asked Questions" на **[www.evolveo.eu](http://www.evolveo.eu/)** или свяжитесь с технической поддержкой EVOLVEO.

Данный продукт подвергается постоянному развитию и улучшению. Поэтому возможна ситуация, что актуальный на сегодняшний день дизайн, какие-либо функции или работоспособность не будут полностью соответствовать тем, что заявлены в данном руководстве. Возможные отличия не являются дефектом устройства и не являются гарантийным случаем.

#### **Устройство не подлежит гарантийному обслуживанию в случае:**

• использования не для тех целей, для которых было произведено

- установки ненадлежащего программного обеспечения; фирменное программное обеспечение скачивается автоматически с помощью меню устройства.
- электрического или механического повреждения устройства, вызванного неправильной эксплуатацией
- повреждений устройства, вызванных такими природными явлениями как огонь, вода, статическое электричество, скачки напряжения и т.д.
- повреждений, вызванных обслуживанием или ремонтом в неавторизованном сервисном центре
- повреждение пломбы или невозможности чтения серийного номера устройства

#### **Утилизация**

Символ перечеркнутой мусорной корзины на этикетке или на упаковке означает, что в Европейском Союзе все электрические и электронные изделия, батареи и аккумуляторы после окончания эксплуатации должны быть утилизированы как отдельно отсортированные отходы. Не выбрасывайте эти продукты вместе с обычными бытовыми отходами.

### **ДЕКЛАРАЦИЯ СООТВЕТСТВИЯ**

Настоящим компания Abacus Electric, s.r.o. заявляет, что **EVOLVEO XtraCast stick** (EAN: 8594161336341) соответствует всем требованиям, стандартам и нормам, имеющим отношение к данному типу устройств. Ознакомиться с полным текстом Декларации соответствия можно по адресу <ftp://ftp.evolveo.eu/ce>

Copyright © 2014 Abacus Electric, s.r.o.

Все права защищены.

Дизайн и технические характеристики могут быть изменены без предварительного уведомления. [www.evolveo.eu](http://www.evolveo.eu/)

### **SK**

#### **Vážený zákazník,**

**ďakujeme, že ste si vybral EVOLVEO XtraCast stick. Veríme, že Vám prinesie veľa zábavy a spokojnosti.**

#### **Popis zapojenia**

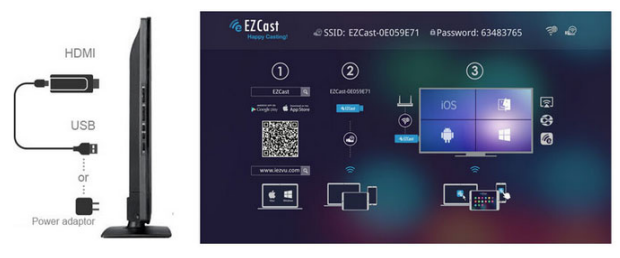

- pripojte **EVOLVEO XtraCast stick** do HDMI portu vašej televízie
- pripojte USB napájanie, pre napájenie použite 230 V adaptér (nieje súčasťou balenia) alebo USB port vašej televízie, ak má minimálne 1 A prúdový výstup
- umiestnite WiFi anténu tak, aby bola v priamej viditelnosti k pripojovanému zariadeniu (smartphone, tabletu alebo počítaču) a pokiaľ to bude možné, tiež v priamej viditelnosti od vášho WiFi access pointu (prístupového bodu s Internetom), vo vzdialenosti nie väčšej ako 6 metrov.
- nainštalujte do svojho zariadenia aplikáciu "**EZcast**"

#### **Android, Google Play**

<https://play.google.com/store/apps/details?id=com.actionsmicro.ezcast&hl=en> **Android, iOS, Mac, Windows PC, Windows Mobile** [www.iezvu.com/download\\_all\\_info.html](http://www.iezvu.com/download_all_info.html)

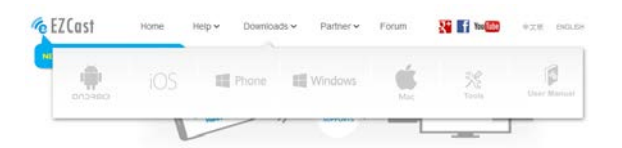

#### **Nastavenie Android zariadení**

- spustite aplikáciu "EZcast", pripojte **EVOLVEO XtraCast stick** s pomocou WiFi k vášmu zariadeniu (smartphone/tablet)
- po pripojení uvidíte hlavnú obrazovku EZcast. Niektoré zariadenia môžu vyžadovať overenie heslom "Password: xxxxxxxx", ktoré uvidíte na hlavnej obrazovke

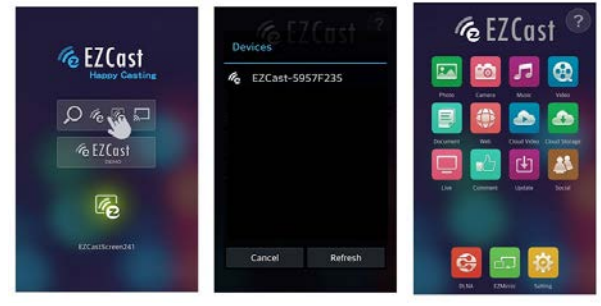

- teraz môžete v pripojenom televízore napríklad zobrazit fotografie (Photo), obraz z fotoaparátu v zariadeniach (Camera), prehrávať hudbu (Music), video (Video), zobraziť internetové stránky (Web), prehrávať Cloud videa (Cloud Video)
- zariadenia, které podporujú "Bezdrôtový displej" môžu zrkadliť obsah displeja (EZMirror)
- $\bullet$  v záložke "Settings" zmeníte nastavenie zariadenia (Rozlíšenie, Heslo pre pripojenie ku sticku, Jazyk, Typ pripojenia, Aktualizáciu firmware)

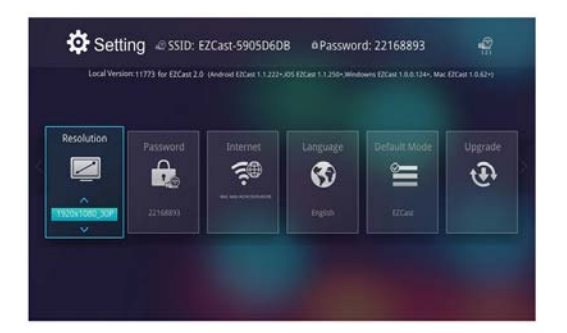

#### **Aktualizácia firmware**

Pokiaľ je dostupná nová verzia firmware pre váš **EVOLVEO XtraCast stick**, bude stiahnutá a nainštalovaná po kliknutí na ikonu "Upgrade/Aktualizácia".

Nápovedu a riešenie problémov pre jednotlivé platformy (angličtina) nájdete tiež n[a www.iezvu.com](http://www.iezvu.com/) záložka "Help".

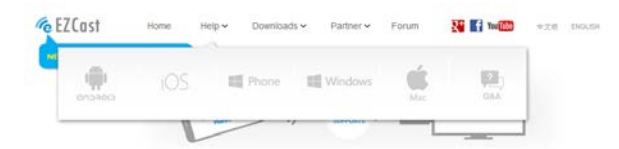

#### **Riešenie problémov**

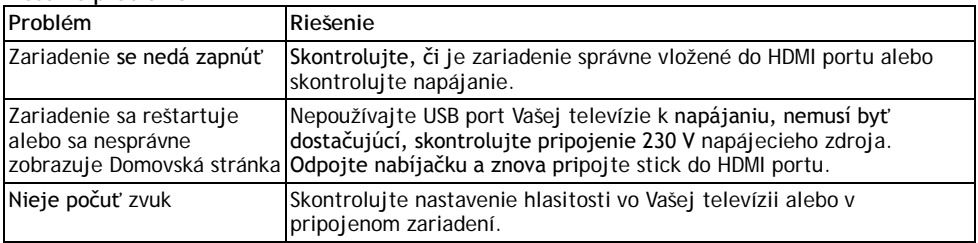

#### **Potrebujete radu aj po prečítaní tohto návodu?**

Najskôr si prečítajte "Často kládené otázky" na stránkach **[www.evolveo.eu](http://www.evolveo.eu/)** alebo kontaktujte technickú podporu **EVOLVEO**.

Tento produkt prechádza neustálym vývojom a vylepšovaním. Preto je možné, že aktuálny design, funkcie alebo operácie nebudú presne odpovedať popisu v tomto uživateľskom manuále. Možný rozdiel nieje chybou prístroja a nieje dôvodom na reklamáciu.

#### **Záruka se NEVZŤAHUJE na:**

- použitie prístroja k iným účelom
- inštalácii iného firmware než toho, ktorý bol v **EVOLVEO XtraCast stick** nainštalovaný z výroby, alebo toho, ktorý je možno stiahnuť automaticky z menu prístroja
- elektromechanické alebo mechanické poškodenie spôsobené nevhodným používaním
- škodu spôsobenú prírodnými živlami ako je oheň, voda, statická elektrina, prepätie, atď.
- škodu spôsobenú neoprávnenou opravou
- poškodenie záručnej plomby alebo nečitateľné sériové číslo prístroja

R

#### **Likvidácia**

Symbol preškrtnutého kontajneru na výrobku, v literatúre alebo na obalu znamená, že v EU všetky elektrické a elektronické prístroje, batérie a akumulátory musia byť uložené do triedeného odpadu po ukončení ich životnosti. Nevyhadzujte tieto výrobky do netriedeného komunálneho odpadu.

### *O* C E PREHLÁSENIE O ZHODE

Týmto spoločnost Abacus Electric, s.r.o. prehlasuje, že **EVOLVEO XtraCast stick (**EAN: 8594161336341) je v súlade s požiadavkami noriem a nariadení príslušných k tomuto typu prístroja. Kompletný text Prehlásenie o zhode je k dispozícii na<ftp://ftp.evolveo.eu/ce>

Copyright © 2015 Abacus Electric, s.r.o. Všetky práva vyhradené. Design a špecifikácie môžu byť zmenené bez predošlých upozornení. [www.evolveo.eu](http://www.evolveo.eu/)